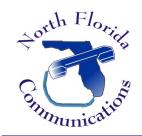

## North Florida Communications

www.northfloridacommunications.com www.ournewphone.com

## LG IPECS Setting Up Your Voice-Mail

## **Record Your Greeting**

- 1) Press your Voice-Mail Key. (Enter password if requested)
- 2) Dial "8" to "set greeting or password."
- 3) Press "1" to "edit your greeting"
- 4) Press "7" to "record a new greeting."

## **Change Your Password**

- 1) Press you Voice-Mail Key. (Enter password if requested)
- 2) Dial "8" to "set greeting or password."
- 3) Press "2" to "edit password".
- 4) Enter your new password, then press # when finished.